# **Описание библиотеки CipherLab.dll для ПП фирмы 1С**

CipherLab в России, ООО «СКАНКОД»

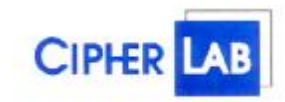

## **SCANCODE**

Москва, ул. Народного Ополчения, дом 34, строение 1, офис 301. Тел. (495) 742-1790, 192-5938. Факс (495) 946-8920. e-mail: [support@scancode.ru](mailto:support@scancode.ru) [www.scancode.ru](http://www.scancode.ru)

> **Описание методов и свойств библиотеки CipherLab.dll для 1С «Торговля и Склад» вер. 7.7** Copyright © 2008 ООО «СКАНКОД»

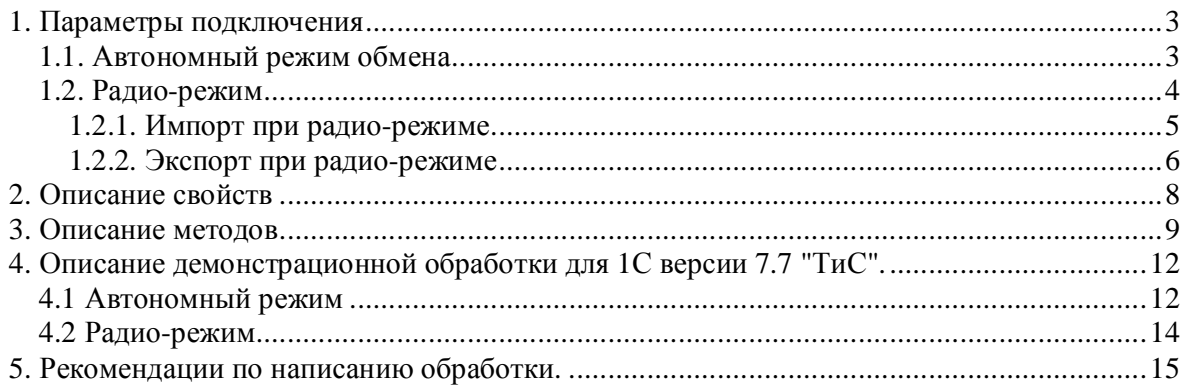

# **1. Параметры подключения**

Программный идентификатор: **CipherLab9x00.** 

Компонента может работать в двух режимах: автономном и радио-режиме.

Перед началом работы, желательно ознакомиться с инструкцией «Подготовка к работе 9x00.pdf».

#### **1.1. Автономный режим обмена**

В автономном режиме (через подставку) терминал сбора данных является сервером, т.е. терминал устанавливают в подставку и он ожидает команды с компьютера (от 1С). Все запросы формируются пользователем на компьютере, а терминал сбора данных только принимает или выдает данные. В один момент времени может обмениваться только один терминал.

В момент обмена в автономном режиме, терминал сбора данных должен находиться в режиме "теста сканера".

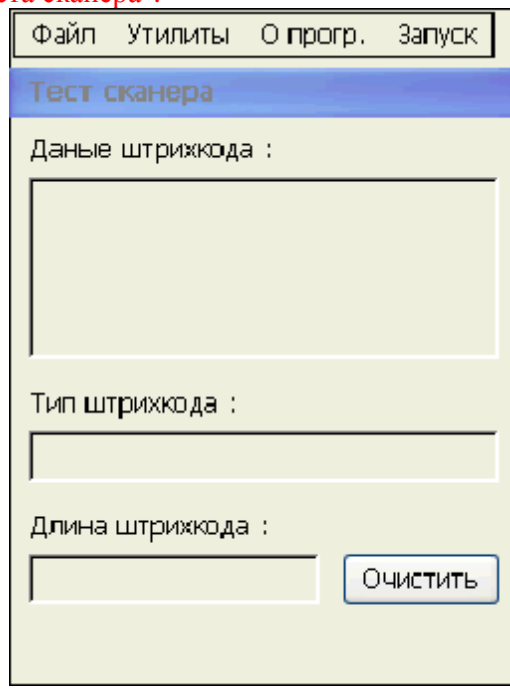

Чтобы включить автономный режим в терминале следует выбрать пункт "Утилиты->Настройки->7.Настройки соединения" и снять галочку "Wi-Fi режим". В 1С на странице свойств, также нужно убрать галочку "Режим работы через WiFi", или использовать свойство "ВключитьWiFi" равным 0. Номер TCP/IP порта должен совпадать в настройках терминала и на странице свойств в 1С.

Цикл обмена построчно инициализируется методом **ИсточникВыгрузки (SourceUpload)** или **ИсточникЗагрузки (SourceDownload)**. Далее, данные выгружаются или загружаются методами **ВыгрузитьЗапись (GetRecord)** или **ЗагрузитьЗапись (PutRecord)** соответственно. После выгрузки данные попадают в свойства **Поле1-Поле12**. Перед загрузкой в терминал, данные следует поместить в свойства **Поле1-Поле12**.

Для обмена через файл, используются команды **ИзТерминалаВФайл (GetFile)** и **ИзФайлаВТерминал (PutFile)**.

> **Описание методов и свойств библиотеки CipherLab.dll для 1С «Торговля и Склад» вер. 7.7** Copyright © 2008 ООО «СКАНКОД»

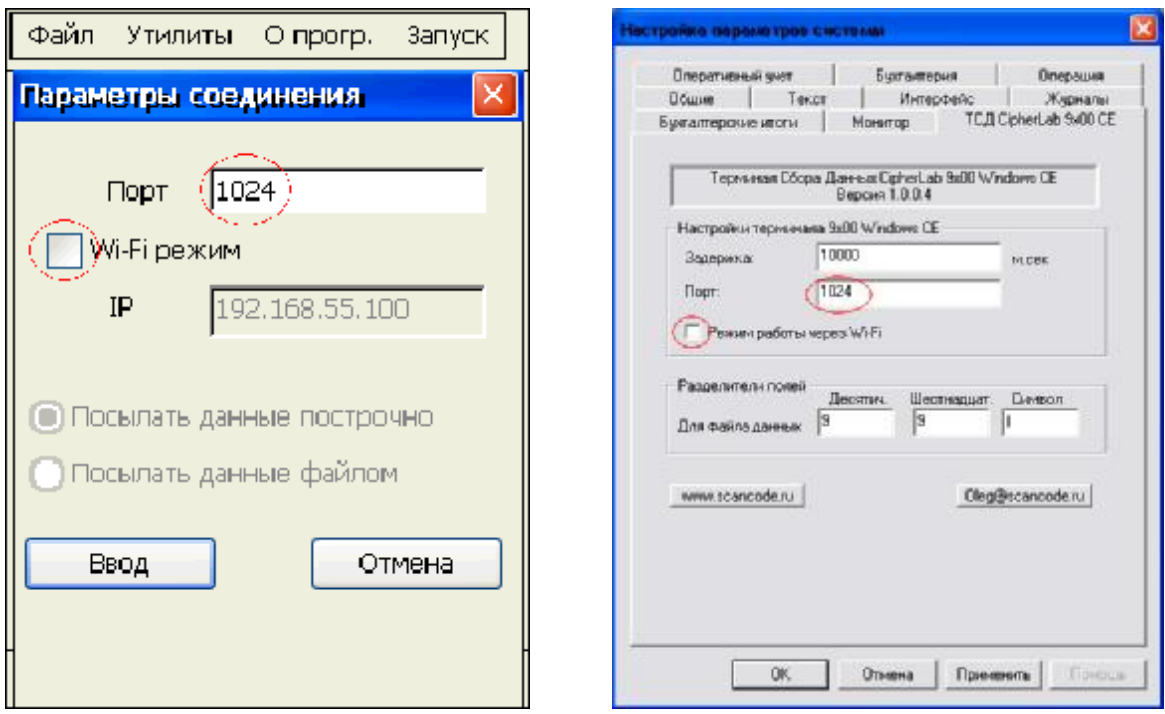

## **1.2. Радио-режим**

В радио режиме терминал сбора данных является клиентом, а сервером является компьютер, на котором запущен 1С с установленной компонентой. Т.е. все запросы формирует терминал, а 1С автоматически (без участия человека) обрабатывает эти запросы и отправляет в терминал или принимает от него данные. Базы Данных или данные из Форм можно получать построчно с первой до последней строки или сразу файлом. Обмен через файл происходит быстрее. При количестве записей в базе более 5 тысяч, рекомендуется обмен вести через файл.

Чтобы включить радио режим (через WiFi) в терминале следует выбрать пункт "Утилиты->Настройки->7.Настройки соединения" и установить галочку "Wi-Fi режим". Также следует указать IP-адрес компьютера, на котором будут обрабатываться запросы от терминала (сервер, на котором запущена компонента) и режим обмена построчно или файлом. В 1С на странице свойств, также нужно установить галочку "Режим работы через WiFi", или использовать свойство "ВключитьWiFi" равным 1. Номер TCP/IP порта должен совпадать в настройках терминала и на странице свойств в 1С.

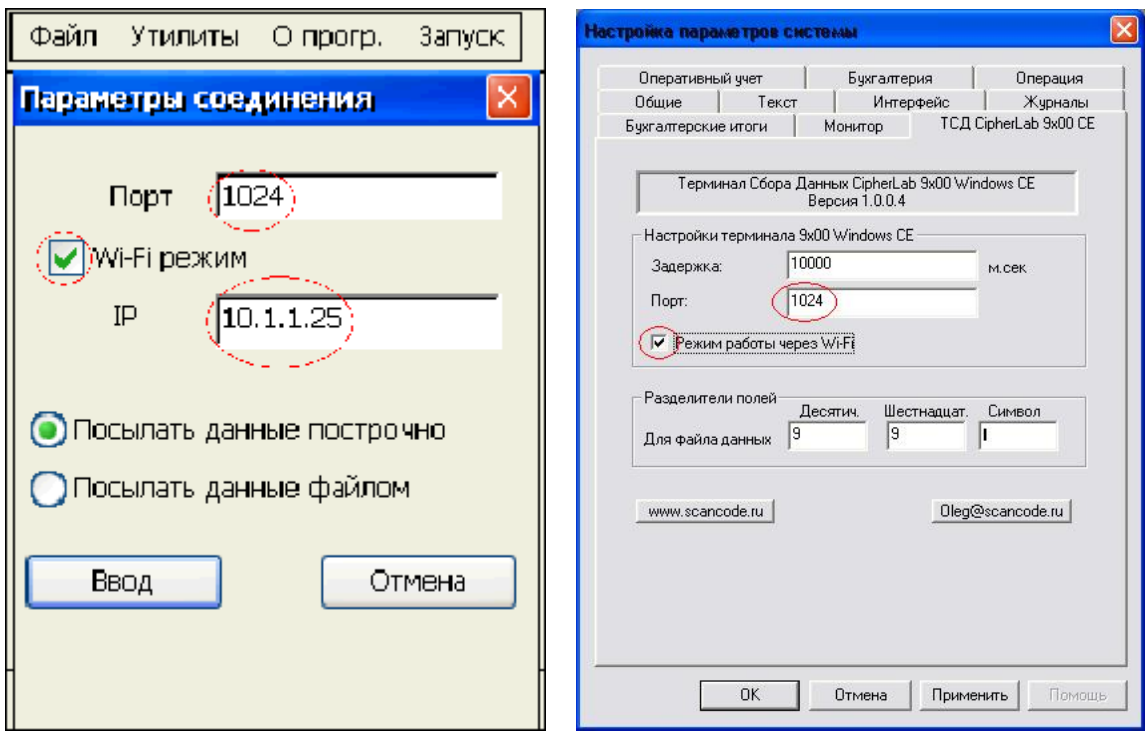

Обмен инициализируется с терминала. В 1С поступает один из двух внешних событий: "Download" или "Upload". Источником внешних событий является "CipherLab9x00". В параметре "Данные", через запятую поступают три параметра: IP\_ТСД,№БД,ПризнакФайла.

- IP адрес терминала (строка вида XXX.XXX.XXX.XXX),
- № Базы Данных терминала (от 1 до 5),
- ПризнакФайла (если равен 1 построчно, 2 через файл).

При событии "Upload" (выгрузить из терминала) добавляется четвертый параметр Тип Данных: 1 – База Данных, 2 – Файл Формы.

В ответ на событие "Download" предопределенная процедура ОбработкаВнешнегоСобытия(…) должна подготовить данные и передать их в терминал построчно методом **ЗагрузитьЗапись (PutRecord)** или через файл методом **ИзФайлаВТерминал (PutFile)**.

В ответ на событие "Upload" предопределенная процедура ОбработкаВнешнегоСобытия(…) должна получить данные из терминала построчно методом **ВыгрузитьЗапись (GetRecord)** или через файл методом **ИзТерминалаВФайл (GetFile)**, а затем обработать их.

#### **1.2.1. Импорт при радио-режиме**

Выбрав пункт меню "Файл->Импорт…", терминал покажет список доступных Баз Данных для импорта (определяется настройками в задаче).

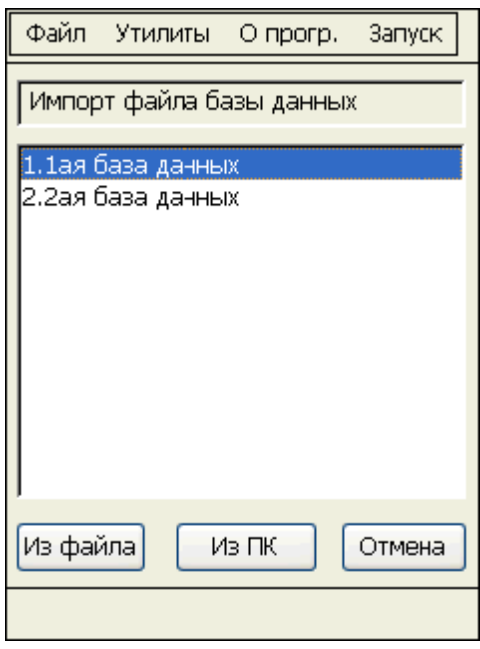

Требуется выбрать нужную Базу Данных и нажать кнопку "Из ПК" (по кнопке "Из файла", будет открыта файловая структура терминала). В открывшемся диалоге следует указать каталог, в который будет помещен импортируемый файл, проверить настройки и нажать "Подключиться", для запроса файла из 1С.

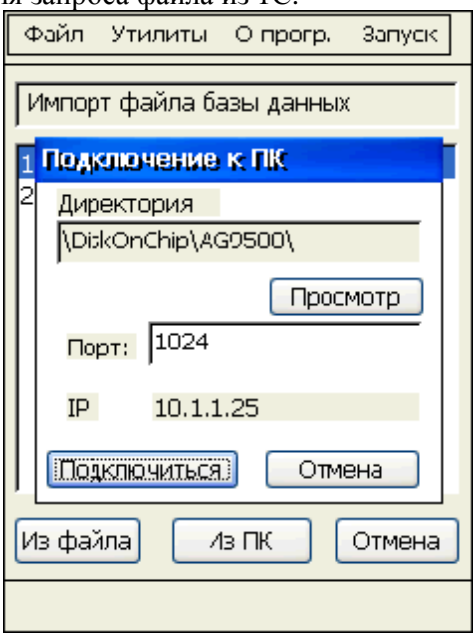

## **1.2.2. Экспорт при радио-режиме**

Выбрав пункт меню "Файл->Экспорт…", терминал покажет список доступных для выгрузки данных. Выберите, отметив галочкой, необходимые данные и нажмите кнопку "В ПК". В открывшемся диалоге следует проверить настройки и нажать "Подключиться", для передачи файла в 1С.

> **Описание методов и свойств библиотеки CipherLab.dll для 1С «Торговля и Склад» вер. 7.7** Copyright © 2008 ООО «СКАНКОД»

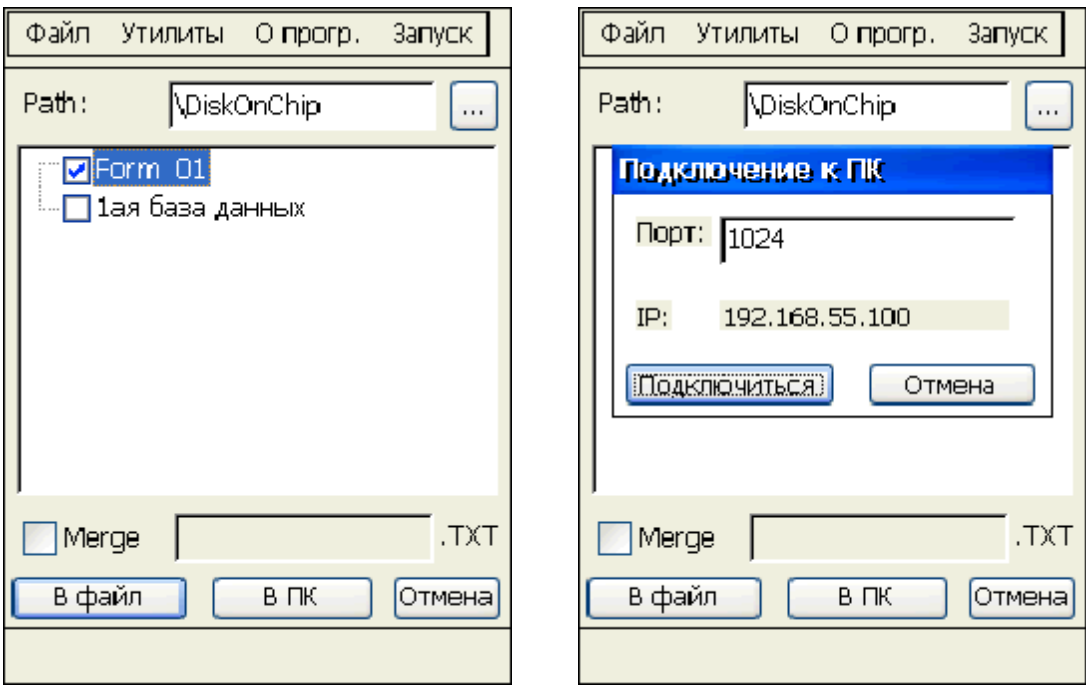

# **2. Описание свойств**

Наименование английское: **Result**

Наименование русское: **Результат**

Описание: Свойство содержит результат выполнения метода или присвоение значения свойтсву. "0" - успешно, значение больше нуля – код ошибки. Только для чтения.

Наименование английское: **ResultDescription**

Наименование русское: **ОписаниеРезультата**

Описание: Свойство содержит строку с русскоязычным описанием кода ошибки последней выполненной операции. Только для чтения.

Наименование английское: **Field1, Field2, Field3, Field4, Field5, Field6, Field7, Field8, Field9, Field10, Field11, Field12**

Наименование русское: **Поле1, Поле2, Поле3, Поле4, Поле5, Поле6, Поле7, Поле8, Поле9, Поле10, Поле11, Поле12**

Описание: Свойство содержит строку с данными, разделенными по полям базы данных.

Пример: *Терминал.Поле1 = Штрихкод; Терминал.Поле2 = Количество;* 

Наименование английское: **Port** Наименование русское: **Порт**

Описание: Свойство содержит номер TCP/IP порта, по которому происходит обмен (1 .. 65535).

Наименование английское: **Delimiter** Наименование русское: **Разделитель** Описание: Свойство содержит код символа, используемого для разделения полей терминала.

Наименование английское: **IsWiFiActive**  Наименование русское: **ВключитьWiFi** 

Описание: Свойство содержит код символа, используемого для разделения полей терминала.

**Описание методов и свойств библиотеки CipherLab.dll для 1С «Торговля и Склад» вер. 7.7** Copyright © 2008 ООО «СКАНКОД»

## **3. Описание методов**

Наименование английское: **SourceUpload (TypeData, Number)**

Наименование русское: **ИсточникВыгрузки (ТипДанных, Номер)**

Описание: Только для автономного режима! Инициализирует цикл выгрузки из терминала в компьютер. Проверяется подключение терминала к подставке и проверяется наличие данных в терминале. **ТипДанных** указывает, что выгружать из терминала. 1 – БазаДанных, 2 – Файл Формы. **Номер** указывает номер выгружаемых данных. Всего 5 Баз Данных (1..5) и 20 Файлов Форм (1..20).

Возвращаемое значение: В случае успеха возвращает "1" (TRUE), иначе "0" (FALSE).

Пример: *Результат = Терминал.ИсточникЗагрузки(2, 1); // Инициализирует выгрузку в компьютер из терминала Файла Формы с номером 1.* 

Наименование английское: **GetRecord()**

Наименование русское: **ВыгрузитьЗапись()**

Описание: Получает следующую запись с данными из терминала. Записи принимаются в цикле построчно от первой до последней. Пока все записи одного документа не получены, нельзя получить запись из другого документа. Обмен можно прервать, вызвав метод **ЗавершитьОбмен()**. Если от терминала в течении 30 секунд не запрашивается следующей записи, то терминал автоматически выходит из режима передачи данных. Для автономного режима, перед первым вызовом метода, необходимо вызвать метод **ИсточникВыгрузки (…)**.

В свойства **Поле1** – **Поле12** помещаются поля полученной записи.

Возвращаемое значение: В случае успеха возвращает "1" (TRUE), при достижении конца файла в терминале (записей больше нет) возвращается "0", в случае ошибки возвращается "-1". Если из терминала в течении 30 секунд не запрашивается следующей записи, то терминал автоматически выходит из режима передачи данных.

Пример:

*Результат = Терминал.ВыгруитьЗапись(); Штрихкод = Терминал.Поле1; Количество = Терминал.Поле2;* 

Наименование английское: **GetFile (NameFile, TypeBD, Number)** Наименование русское: **ИзТерминалаВФайл (ИмяФайла, ТипБД, Номер)**

Описание: Метод получает данные из терминала и сохраняет их в файле. **ИмяФайла** содержит полный путь к файлу. **ТипБД** указывает, что выгружать из терминала. 1 – БазаДанных, 2 – Файл Данных. **Номер** указывает номер выгружаемых данных. Всего 5 Баз Данных (1..5) и 20 Файлов Форм (1..20).

Возвращаемое значение: В случае успеха возвращает "1" (TRUE), иначе "0" (FALSE).

Пример: *НомерБазы = 1; // База Данных с номером 1 Результат = Терминал.ИзТерминалаВФайл(ИмяФайлаВыгрузить, 1, НомерБазы); //Читаем из Базы Данных из терминала*

> **Описание методов и свойств библиотеки CipherLab.dll для 1С «Торговля и Склад» вер. 7.7** Copyright © 2008 ООО «СКАНКОД»

Наименование английское: **SourceDownload (Number)**

Наименование русское: **ИсточникЗагрузки (Номер)**

Описание: Только для автономного режима! Инициализирует цикл загрузки данных в терминал. Загружать можно только в Базу Данных. Проверяется подключение терминала к подставке и проверяется, что Базу Данных терминала можно загрузить данные (она определена в задаче). **Номер** указывает номер Базы Данных, в которую будет произведена загрузка. Всего 5 Баз Данных (1..5).

Возвращаемое значение: В случае успеха возвращает "1" (TRUE), иначе "0" (FALSE).

Пример: *Результат = Терминал.ИсточникЗагрузки(1); // Инициализирует загрузку в Базу Данных с номером 1.* 

#### Наименование английское: **PutRecord()** Наименование русское: **ЗагрузитьЗапись()**

Описание: Загружает следующую запись в Базу Данных терминала. Если запись уже существует (проверяется равенство ключевого поля), она будет замещена (обновлена). Записи передаются в цикле построчно от первой до последней. Пока все записи одной базы данных не переданы в терминал, нельзя передавать запись в другую базу данных терминала. Перед загрузкой, в свойства Поле1 – Поле12 следует поместить данные. В конце цикла передачи или для прекращения передачи данных в терминал, необходимо выполнить метод **ЗавершитьОбмен**(). Для автономного режима, перед первым вызовом метода, необходимо вызвать метод **ИсточникЗагрузки (…)**.

Возвращаемое значение: В случае успеха возвращает "1" (TRUE), иначе "0" (FALSE). Если в терминал в течении 30 секунд не посылается следующей записи, то терминал автоматически выходит из режима приема данных. Все полученные данные сохраняются.

Пример: *Записей = ТЗ.КоличествоСтрок(); // Инициируем загрузку в терминал // Указываем номер БД для загрузки НомерБазы = 1; Результат = Терминал.ИсточникЗагрузки(НомерБазы); Если Результат <> 1 Тогда ОписаниеРезультата = ПолучитьОписаниеРезультата(); Возврат; КонецЕсли; Пока (ТЗ.ПолучитьСтроку() = 1) и (Результат = 1) Цикл // Передаем данные в компоненту Терминал.Поле1 = ТЗ.ШтрихКод; Терминал.Поле2 = ТЗ.Номенклатура; Терминал.Поле3 = ТЗ.Цена; Терминал.Поле4 = ТЗ.Количество; // Загружаем очередную запись в терминал Результат = Терминал.ЗагрузитьЗапись(); Если Результат < 1 Тогда ОписаниеРезультата = ПолучитьОписаниеРезультата(); Возврат; Иначе*

> **Описание методов и свойств библиотеки CipherLab.dll для 1С «Торговля и Склад» вер. 7.7** Copyright © 2008 ООО «СКАНКОД»

*Записей = Записей - 1; Сообщить(Записей); КонецЕсли; КонецЦикл; Результат = ЗавершитьОбмен(); Если Результат <> 1 Тогда ОписаниеРезультата = ПолучитьОписаниеРезультата(); КонецЕсли;* 

Наименование английское: **PutFile (NameFile, Number)** Наименование русское: **ИзФайлаВТерминал (ИмяФайла, Номер)**

Описание: Метод загружает данные в Базу Данных терминала из файла на компьютере. **ИмяФайла** содержит полный путь к файлу. **Номер** указывает номер загружаемых данных. Всего 5 Баз Данных (1..5).

Возвращаемое значение: В случае успеха возвращает "1" (TRUE), иначе "0" (FALSE).

Пример: *НомерБазы = 1; // База Данных с номером 1 Результат = Терминал.ИзФайлаВТерминал(ИмяФайлаЗагрузить, 1, НомерБазы); //Читаем из Базы Данных из терминала*

Наименование английское: **Finish()** Наименование русское: **ЗавершитьОбмен()**

Описание: Завершает обмен данными между компьютером и терминалом сбора данных.

Возвращаемое значение: В случае успеха возвращает "1" (TRUE), иначе "0" (FALSE).

Пример: *Результат = Терминал.ЗавершитьОбмен();* 

Наименование английское: **DeleteData(TypeBD, Number)**

Наименование русское: **ОчиститьДанные(ТипБД, Номер)**

Описание: Удаляет Базу Данных или Файл Формы в терминале. **ТипБД** указывает, что удалять. 1 – БазаДанных, 2 – Файл Формы. **Номер** указывает номер удаляемых данных. Всего 5 Баз Данных (1..5) и 20 Файлов Формы (1..20).

Возвращаемое значение: В случае успеха возвращает "1" (TRUE), иначе "0" (FALSE).

Пример: *Результат = Терминал.ОчиститьДанные(2, 1); // Удаляет Файл Формы с номером 1.* 

> **Описание методов и свойств библиотеки CipherLab.dll для 1С «Торговля и Склад» вер. 7.7** Copyright © 2008 ООО «СКАНКОД»

# **4. Описание демонстрационной обработки для 1С версии 7.7 "ТиС".**

В комплект поставки входит демонстрационная обработка для 1С платформы версии 7.7 конфигурации "Торговля и Склад" версии 9.2. Обработка показывает возможности работы ТСД как в автономном режиме, так и в радио-режиме.

## **4.1 Автономный режим**

Перед работой в данном режиме, следует установить автономный режим. Для это необходимо на терминале выбрать пункт "Утилиты->Настройки->7.Настройки соединения" и снять галочку "Wi-Fi режим". В 1С на странице свойств, также нужно убрать галочку "Режим работы через WiFi".

Для автономного режима имеется возможность загрузки данных в одну из трех Баз Данных терминала. Данные можно отсортировать по складу, по группе ТМЦ. Загружаются в терминал четыре поля: Штрихкод ТМЦ, наименование, цена (если указан склад) и количество (если указан склад).

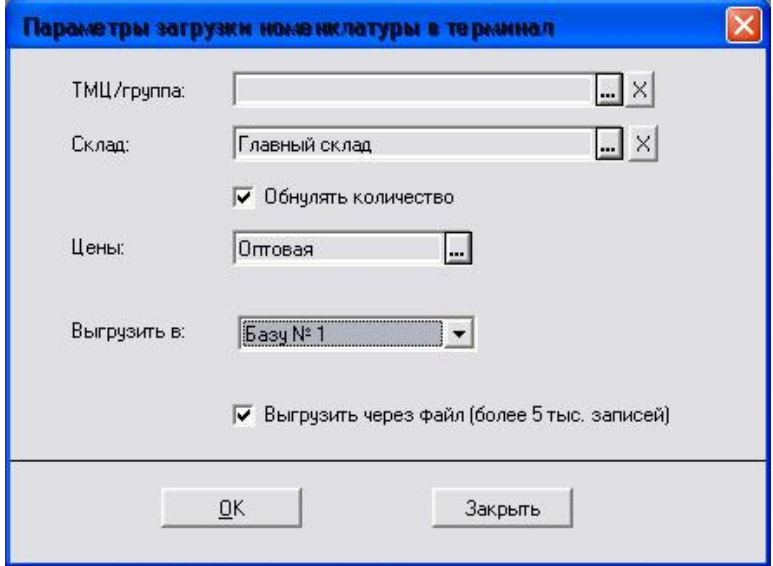

Из терминала можно выгрузить собранные данные в документ, который позволяет заполнять из терминала (например, Поступление ТМЦ, Реализация и т.д.). Данные можно выгрузить из Формы или из Базы Данных терминала.

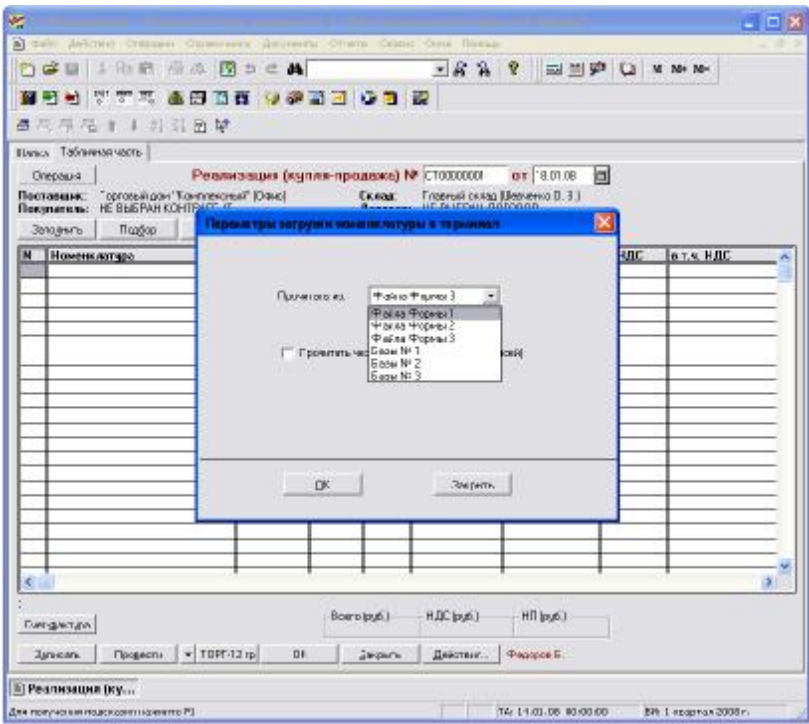

## **4.2 Радио-режим**

Перед работой в данном режиме, следует установить радио режим. На терминале необходимо выбрать пункт "Утилиты->Настройки->7.Настройки соединения" и установить галочку "Wi-Fi режим". Также следует указать IP-адрес компьютера, на котором будут обрабатываться запросы от терминала (сервер, на котором запущена компонента). В 1С на странице свойств, также нужно установить галочку "Режим работы через WiFi".

В режиме радиообмена (WiFi), обработка позволяет передавать и принимать информацию как через файл, так и построчно. Настроить это можно в терминале, выбрав пункт меню "Утилиты->Настройки->7.Настройки соединения".

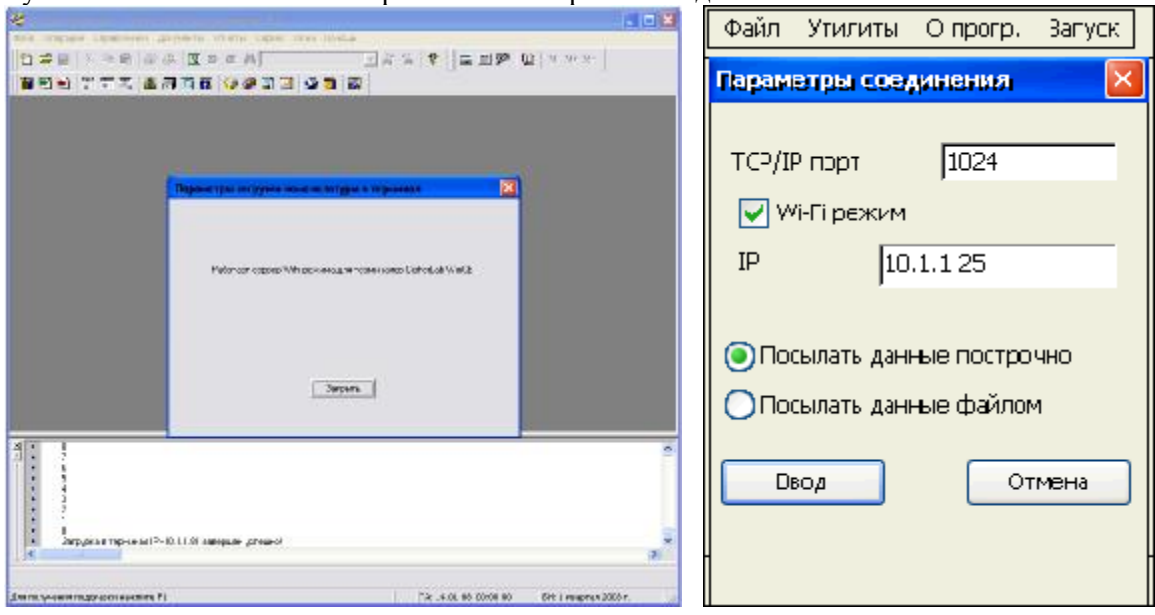

ВАЖНО! Из-за того, что модуль обмена вынесен во внешнюю обработку, то по требованиям 1С окно 1С должно быть активным. Для работы в фоновом режиме, необходимо функцию **ОбработкаВнешнегоСобытия** перенести в Глобальный модуль.

# **5. Рекомендации по написанию обработки.**

#### **!!!!!!!!!!!!!!!!!!!!!!!!!!!!!!!!!!!!!!!!!!!!!!!!!!!!!!!!!!!!!!!!!!!!!!!!!!!!!!!!!!!!!!!!!!!!!!!!!!!!!!!!!!!!!!!!!!!!!**

Компонентой поддерживается работа только через разделители! Работа с фиксированными длинами полей невозможна! Пожалуйста, проверьте настройки разделителей полей в Генераторе Приложений. Для базы данных вкладка "База Данных", для файлов Форм вкладка "Начало работы".

**!!!!!!!!!!!!!!!!!!!!!!!!!!!!!!!!!!!!!!!!!!!!!!!!!!!!!!!!!!!!!!!!!!!!!!!!!!!!!!!!!!!!!!!!!!!!!!!!!!!!!!!!!!!!!!!!!!!!!** 

Обмен происходит в цикле. Т.е. данные закачиваются и принимаются из терминала только полностью. Если произошел сбой, то следует осуществить обмен сначала.

Для окончания загрузки данных в терминал, нужно выполнить метод **ЗавершитьОбмен().**

Для окончания чтения данных из терминала нужно выполнить на одну итерацию чтения больше, чем записей в документе или базе. Также можно прервать цикл чтения, выполнив метод **ЗавершитьОбмен().** 

Терминал сам выйдет из режима обмена, если примерно в течение 30 секунд не поступало никаких команд.